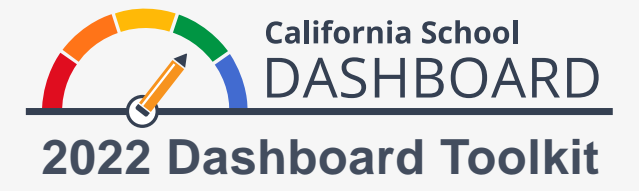

## **How to Compare Schools on the 2022 Dashboard**

Parents can use the 2022 California School Dashboard (Dashboard) to monitor how well their child's school is meeting the needs of all students. They can also compare their school's performance to the performance of other schools within the district. These tools allow parents to engage in the school improvement process using data to begin understanding the strengths and areas of need at their school and in their district.

## **Instructions to Access the Comparison Features**

- 1. The Dashboard website can be accessed at [https://www.caschooldashboard.org/.](https://www.caschooldashboard.org/)
- 2. To compare the results of all schools **within your district**, enter the district name into the **Find School or District** search bar. Then select the year.

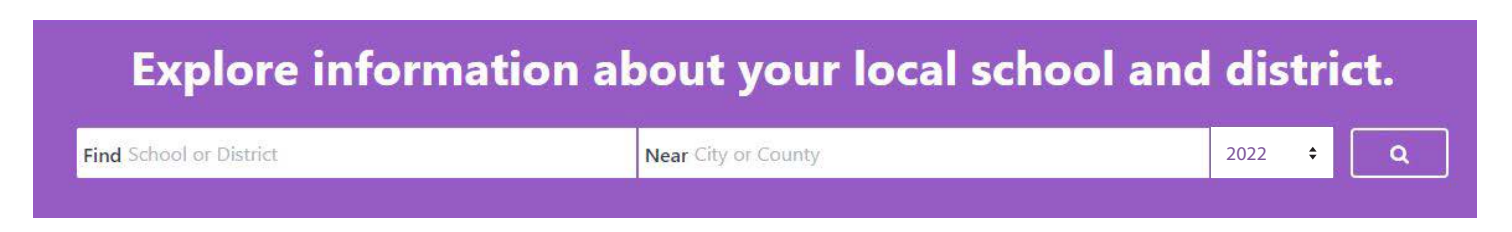

- 3. Once you select your district, its performance on state and local measures will be displayed.
- 4. The **View All Schools** option displays results for all of the schools within the district.

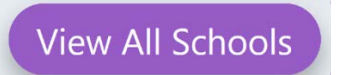

5. Once the **View All Schools** button is selected, each school's performance on applicable state measures—such as Chronic Absenteeism, Suspension Rate, English Language Arts, and Mathematics—will be displayed, as identified below.

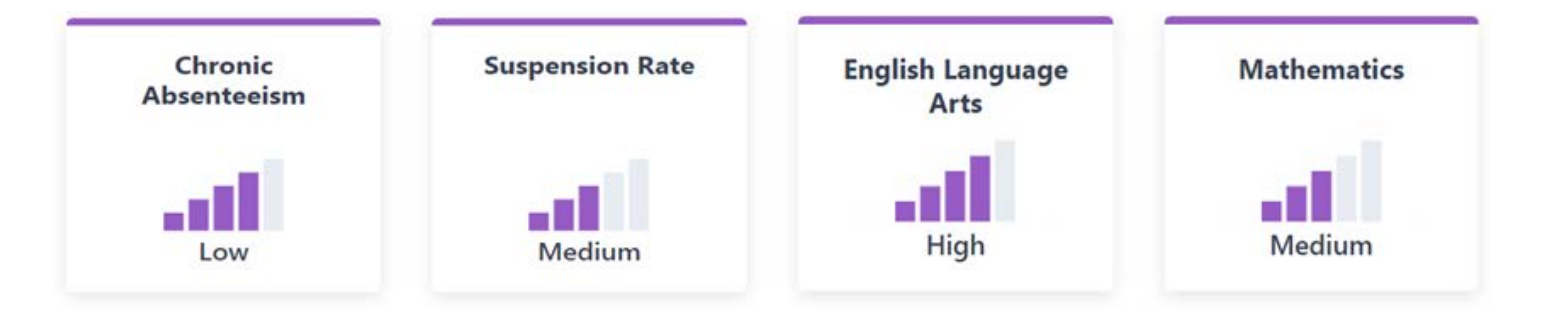

- 6. Use the sorting options on the Dashboard to sort
	- all schools in the district in alphabetical order (ascending or descending); or
	- by a specific state measure in order of performance.
- 7. Filter reports (under the sorting options) by selecting the measures you would like to compare. Then select the **Apply Filter** button.
- 8. The Status level performance for each state indicator is shown on the Dashboard with the lowest performance displaying one out of five purple shaded bars and the highest performance displaying five out of five purple shaded bars. (Note that the Status levels associated with the Chronic Absenteeism and Suspension Rate Indicators have reversed labels.)

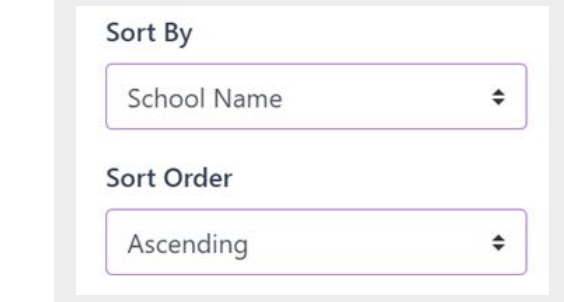

## **Filter Reports**

- Chronic Absenteeism
- Suspension Rate
- □ English Learner Progress
- $\Box$  Graduation Rate
- College/Career
- English Language Arts
- $\Box$  Mathematics

**Apply Filter** 

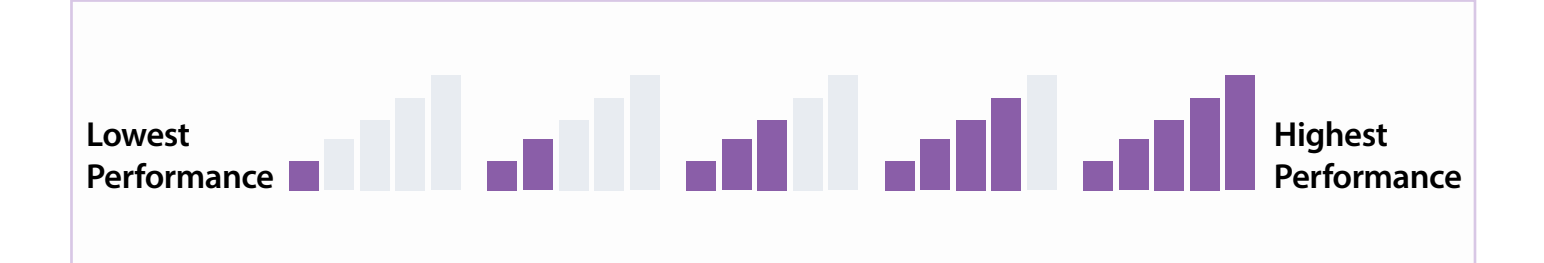

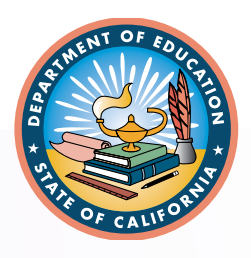

For more information, visit the California Department of Education Dashboard and System of Support web page at [https://www.cde.ca.gov/ta/ac/cm/index.asp.](https://www.cde.ca.gov/ta/ac/cm/index.asp) March 2023